## **Personnel Information**

1) The first page of your application is the Personnel Information section. Complete screens from **Personnel Information** through **Certification.** 

*Note: You must complete Personnel Information through Funding Sources before you will be*  able to move back and forth freely in the application form. Responses in the first five sections will *dictate which questions are required in Protocol Information*

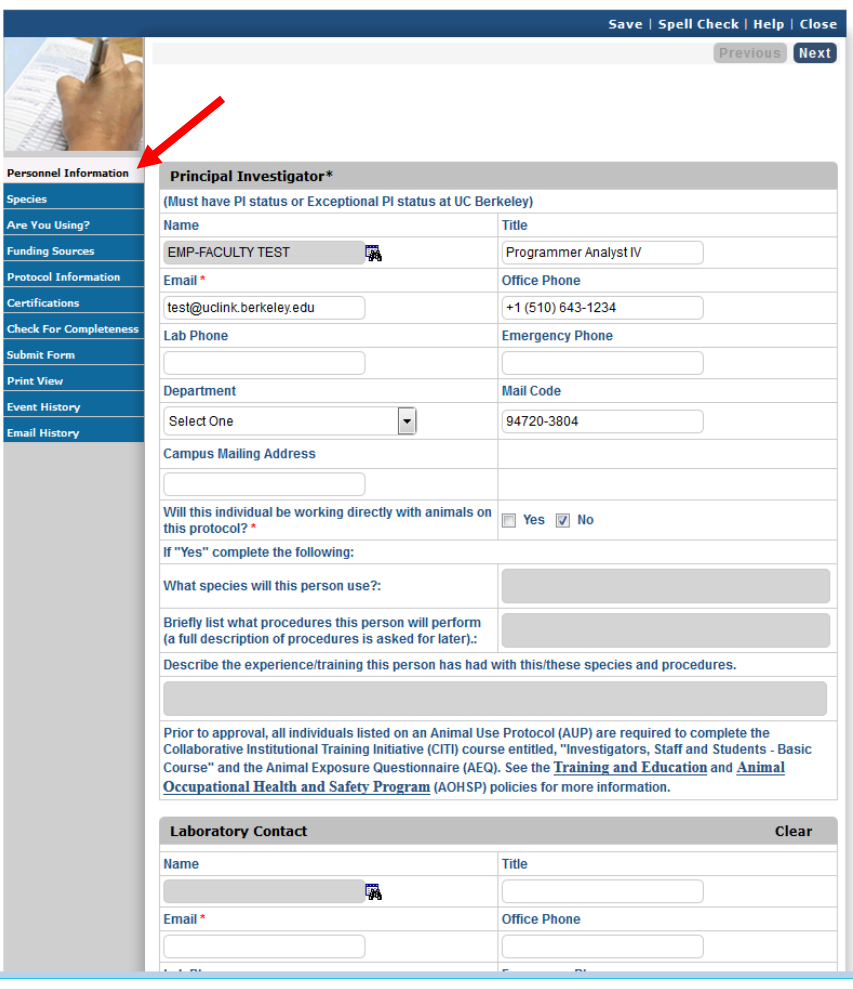

- 2) Complete all the information for the **Principal Investigator** (PI), the **Laboratory Contact** and **Alternate Lab Contact** sections.
	- a. NOTE: The PI, Laboratory Contact and Alternate Lab Contact can create, edit and submit a protocol, however, *only* **the Principal Investigator can complete the following two sections of the protocol**:
		- i. Only the PI of the grant or subcontract can add his or her own SPO Funding information in the **Funding Sources** section of the protocol. The PI of the grant or subcontract must also be listed in the Personnel Information section of the protocol in one of the following roles: Principal Investigator, Laboratory Contact or Alternate Lab Contact. Training grants can be added by anyone in the one of the aforementioned roles.
- ii. Before the eProtocol system will permit the protocol to be submitted, the PI must log into the system and check the appropriate box in the **Certification** section of the protocol, accepting the responsibilities of the PI. This requirement exists as an electronic substitute for an ink signature from the PI.
- b. The **Laboratory Contact** is the person primarily responsible for managing all the day-to-day research or teaching operations. This is may be a senior staff Research Assistant or Postdoctoral Student, and is the liaison for ACUC communications (e.g., Animal Use Protocol amendments, scheduling semi-annual inspection).
- c. The **Alternate Lab Contact** is a back-up to the Laboratory Contact. This may be a staff Research Assistant, a Graduate Student, or an Administrative Assistant who is familiar with all research or teaching operations.
- d. It is the responsibility of the PI to ensure all personnel who will be handling and or/or conducting procedures on live vertebrate animals know how to access the protocol, are familiar with its contents, and follow the procedures as outline in the approved protocol.

## 3) To add **Laboratory Contact** or **Alternate Lab Contact**:

a. Click on the **binocular icon**.

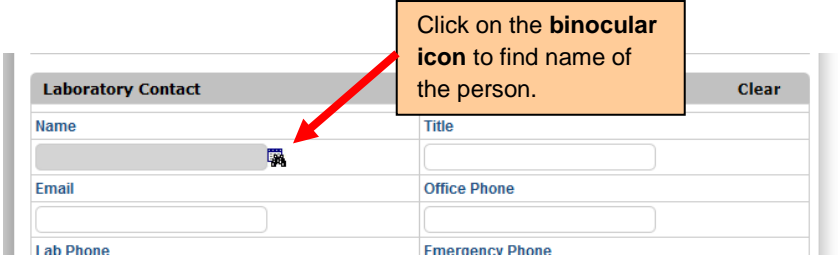

b. In the **Find User** popup, enter the person's first name and/or last name. Then, click on **Find** button.

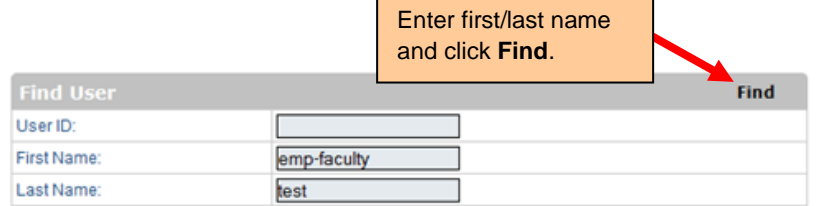

c. To select the person, click on checkbox next to their name, and then click on the **OK** button. Information from the CalNet Directory will merge into the fields. If this information is incorrect, you will be able to edit it (with the exception of the name field).

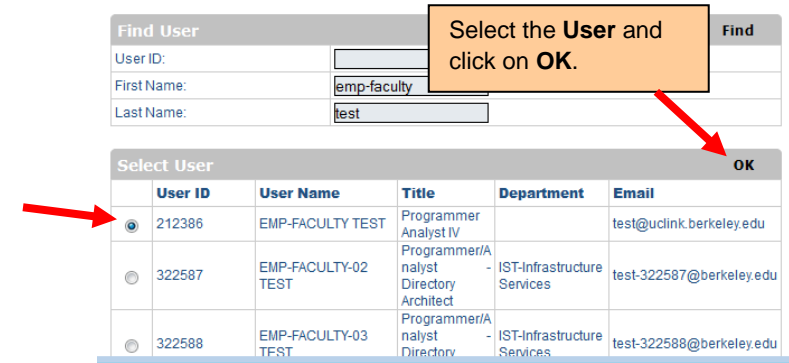

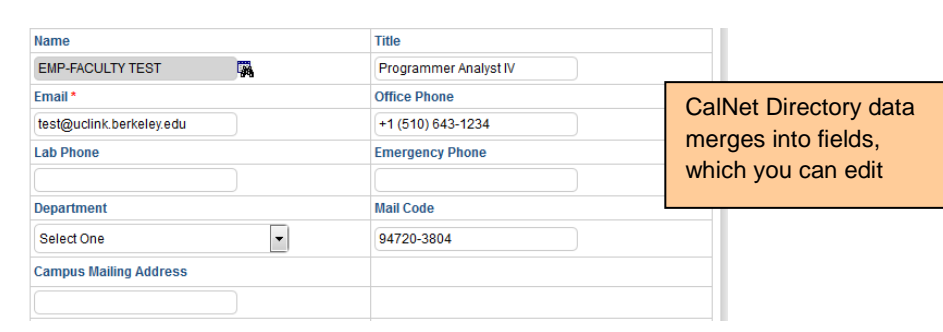

- 4) In order to be added to protocol, **personnel must have a valid CalNet ID**, an online identity which allows access to many UC Berkeley online services.
	- a. A CalNet ID is generated for employees or students by their sponsoring department's Human Resources (HR) Representative.
	- b. If the person is not a UCB employee or student, they must obtain a CalNet ID from their sponsoring department. For more guidance, please contact the Office for Animal Care and Use (OACU) at 642-8855 or [acuc@berkeley.edu.](mailto:acuc@berkeley.edu)
- 5) Add all **Other Personnel**
	- a. Other Personnel include any and all individuals who will be handling and/or conducting procedures on live vertebrate animals.
	- b. Those listed as Other Personnel will have viewing access to the protocol, but cannot edit or create a protocol.
- 6) To add **Other Personnel** to the protocol, scroll to the bottom of the page:

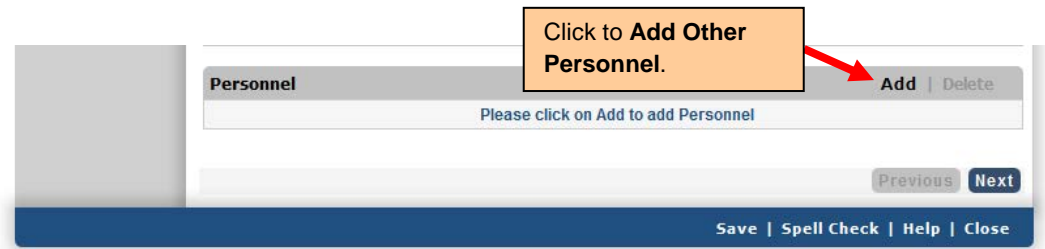

a. Click on the **Add** button.

- b. Follow steps 3-4, above, to find and add all Other Personnel to the protocol.
- c. Complete all the fields for each person added to the protocol.
- d. All fields labeled with a red asterisk (**\***) are mandatory and must be completed before moving on.
- e. **Species and Procedures used for each individual**: More detailed information about species and procedures will be asked for later in the protocol. These questions are asked to help the ACUC determine if this individual has appropriate training or experience with the species and procedures they will be using. The answers should be *brief but specific*.
	- i. The Personnel Information section should briefly list specific species and procedures listed later in the protocol. For example, "Mice" and "Surgery, Breeding, Genotyping" is preferable to "all species" and "all procedures" because it provides enough information for the ACUC to determine if the person has adequate training and experience.

f. Note: All individuals listed on an Animal Use Protocol (AUP), including the PI, Laboratory Contact and Alternate Lab Contact, are required to complete the Collaborative Institutional Training Initiative (CITI) course entitled, "Working with the IACUC (All Animal Users)" and the Animal Exposure Questionnaire (AEQ). **Training and AOHSP requirements will be verified by the ACUC prior to approval**. See the [Training and Education](http://acuc.berkeley.edu/policies/training.pdf) and [Animal Occupational](http://acuc.berkeley.edu/policies/animal_ohsp.pdf)  [Health and Safety Program](http://acuc.berkeley.edu/policies/animal_ohsp.pdf) (AOHSP) policies for more information.

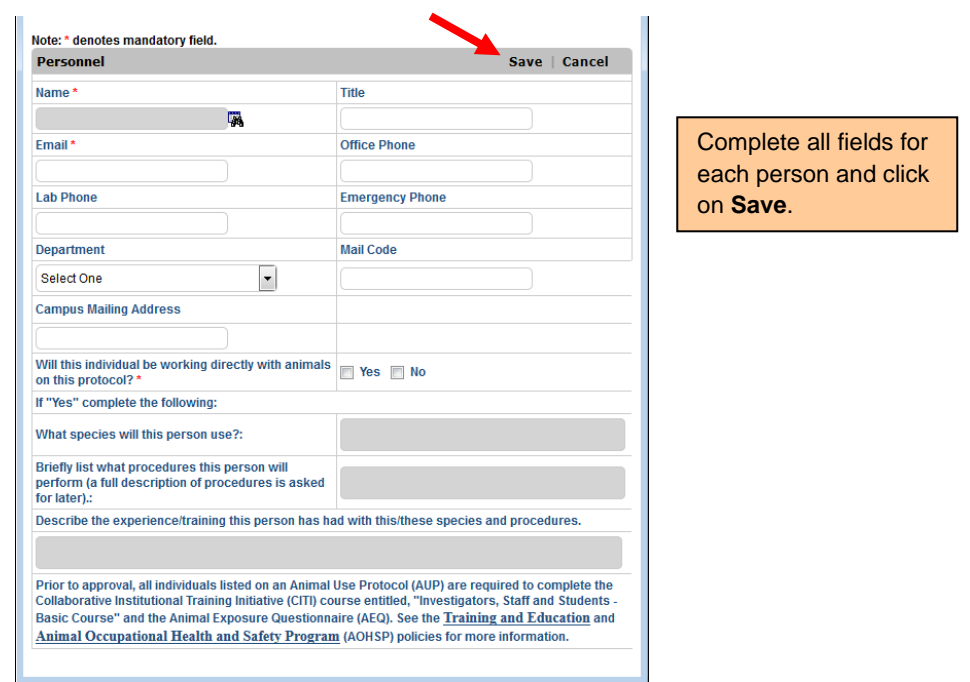

- g. Click on the **Save** button once you complete the information.
- 7) Once you have completed the **Personnel Information** section, click on **Next** to save and move to the next section of the protocol, **Species**.

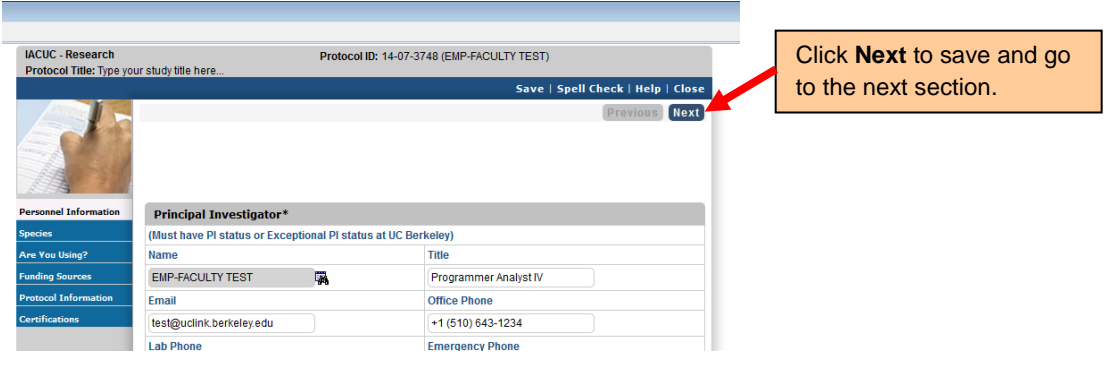